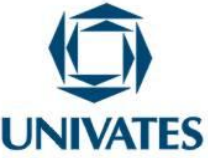

# **Utilizando aplicativos de** *tablets* **nos Anos Iniciais para reconhecer formas geométricas**

**Maria Madalena Dullius<sup>1</sup> , Marli Teresinha Quartieri<sup>2</sup> , Lucy Aparecida Gutiérrez de Alcântara<sup>3</sup> , Cristian Scheid<sup>4</sup> , Amanda Gabriele Rauber<sup>5</sup>**

<sup>1, 2</sup> Professoras do Centro de Ciências Exatas e Tecnológicas – Centro Universitário UNIVATES Av. Alberto Tallini, 171 – Lajeado – RS – Brasil

> <sup>3</sup> Mestranda em Ensino – Centro Universitário UNIVATES Av. Alberto Tallini, 171 – Lajeado – RS – Brasil

4, <sup>5</sup> Bolsistas de Iniciação Científica – Centro Universitário UNIVATES Av. Alberto Tallini. 171 – Lajeado – RS – Brasil

#### **Contextualização**

As atividades aqui apresentadas foram desenvolvidas e discutidas no curso de formação continuada intitulado, "O uso de *tablets* nas aulas de Matemática nos Anos Iniciais do Ensino Fundamental", que aconteceu no Centro Universitário Univates. O curso é uma das ações do subprojeto "Inserção de recursos computacionais na educação Básica nas áreas de Matemática e Física e suas implicações nos processos de ensino e aprendizagem", que faz parte da pesquisa "Tendências no Ensino". Este tem como um dos seus objetivos investigar as implicações dos recursos computacionais nos processos de ensino e de aprendizagem da Matemática, em particular dos *tablets.* Além disso, conta com apoio do Edital MCTI/CNPq Nº 14/2013 – Chamada Universal e do Projeto Internacionalização da PPG/RS, lançado no Edital Nº 12/2013/CAPES/FAPERGS.

 De acordo com Jahn e Allevato (2010) para envolver o professor no ambiente tecnológico é fundamental que ele seja preparado pedagogicamente e tecnicamente, para poder se apropriar dos conhecimentos necessários e contribuir para a aprendizagem dos seus alunos. Nesta mesma linha argumentativa, Bittar, Guimarães e Vasconcellos (2008, p. 86) acreditam "que a verdadeira integração da tecnologia somente acontecerá quando o

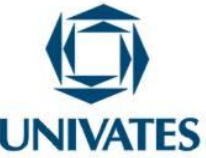

professor vivenciar o processo e quando a tecnologia representar um meio importante para a aprendizagem".

O curso de formação continuada buscou integrar o *tablet*, como recurso pedagógico no ensino da Matemática nos Anos Iniciais do Ensino Fundamental. Segundo Barcelos *et al* (2013, s/p) "os *tablets* são dispositivos que oferecem diversos recursos que podem facilitar a visualização de conteúdos, estimular atividades cooperativas e o desenvolvimento de projetos e, assim, contribuir para a realização de diversas atividades pedagógicas". Para o desenvolvimento do curso foram elaboradas atividades, utilizando-se aplicativos disponíveis em *tablets*, que foram exploradas e discutidas nos encontros. Tais exercícios podem ser realizados com alunos dos Anos Iniciais do Ensino Fundamental. A proposta aqui apresentada (que foi discutida com os professores participantes) envolve identificação e representação de figuras geométricas.

#### **Objetivos**

• Proporcionar aos professores e aos alunos da Educação Básica o contato com recursos computacionais, em particular os *tablets*, como ferramenta de ensino e de aprendizagem da Matemática.

• Explorar possibilidades da utilização do aplicativo *Dessiner Les Formes* nos processos de ensino e de aprendizagem da Matemática.

• Propor, explorar e problematizar atividades envolvendo a identificação, as características e o reconhecimento de figuras geométricas planas utilizando recursos *online,* para propiciar a construção ou consolidação do conhecimento.

#### **Detalhamento**

O aplicativo foi selecionado pela equipe do subprojeto de pesquisa de forma criteriosa, objetivando auxiliar de modo construtivo no desenvolvimento do raciocínio lógico dos alunos em relação aos conteúdos a serem explorados, neste caso, identificação e

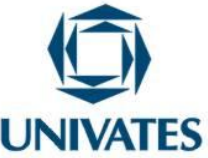

representação de figuras planas. Dullius, Kristiner e Quartieri (2014) afirmam que o uso de aplicativos computacionais no ensino da geometria auxilia no desenvolvimento das habilidades de visualização, manipulação, construção de modelos e simulação. Contextualizam que o aluno ao interagir com o aplicativo pode até mesmo modificar características das figuras geométricas, e assim enriquecer os modelos mentais construídos, e em alguns casos facilitar algumas construções geométricas complicadas de serem realizadas com lápis e papel (Ibidem).

A proposta desenvolvida no curso de formação continuada constou na exploração do aplicativo, desenvolvimento e problematização de uma sequência didática que possibilita ao professor integrar o aplicativo de modo articulado com outras atividades, não se restringindo à mera exploração do *tablet*. As atividades realizadas pretendem possibilitar uma intervenção qualitativa entre aluno, conhecimento e aplicativo. Assim, nas questões elaboradas os alunos podem fazer seus registros a partir dos aplicativos explorados. E, ao final, é possível fazer uma reflexão dos resultados obtidos, estimulando os discentes a repensar sobre as operações realizadas, possibilitando a construção do conhecimento.

Neste trabalho apresentamos o recorte de uma das sessões do curso, na qual foi desenvolvido o aplicativo "Dessiner Les Formes", cujo seu objetivo é trabalhar a identificação e representação de formas geométricas. Assim, o aluno ao desenhar figuras geométricas observa que se formam os mais variados objetos. E, de acordo com os desenhos, novas fases serão oportunizadas. O *download* do aplicativo pode ser feito no link a seguir:

https://play.google.com/store/apps/details?id=com.sinyee.babybus.shapeII.fr&hl=fr

Ao abrir o aplicativo, aparecerá a tela da Figura 1. Selecionar o ícone do jogo.

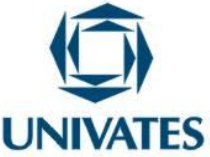

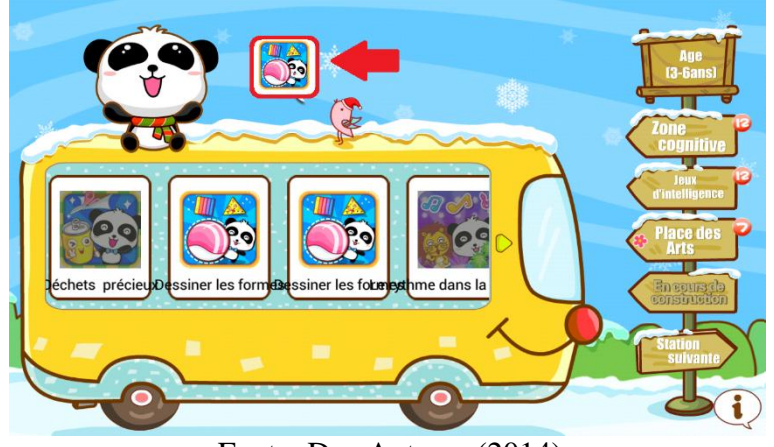

Figura 1 – Seleção inicial

Fonte: Dos Autores (2014)

Aparecerão três figuras, conforme Figura 2. Selecionar uma delas para jogar.

Figura 2 – Menu inicial

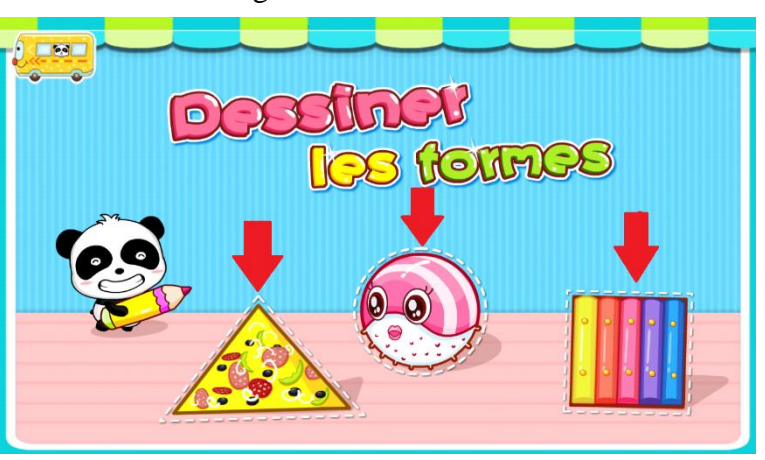

Fonte: Dos Autores (2014).

Selecionando a imagem da pizza, o objetivo será alimentar o urso panda no canto da tela (Figura 3). Desenhar com o dedo o contorno de alguma forma geométrica (Figura 4). Se o desenho estiver correto, esse se transformará em determinado tipo de comida que deve ser levada até o urso (Figura 5).

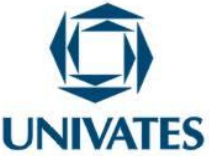

Figura 3 – Campo inicial da pizza

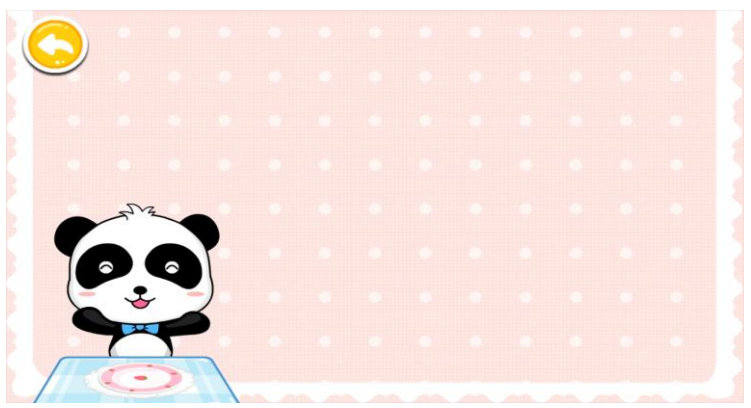

Fonte: Dos Autores (2014).

Figura 4 – Desenhando um círculo

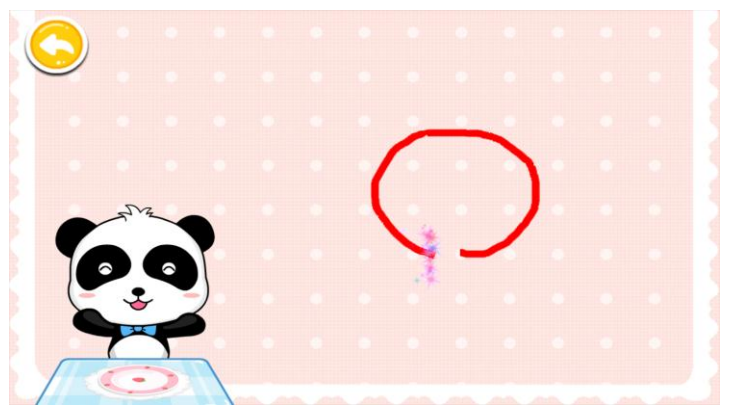

Fonte: Dos Autores (2014).

Figura 5 – O bolo

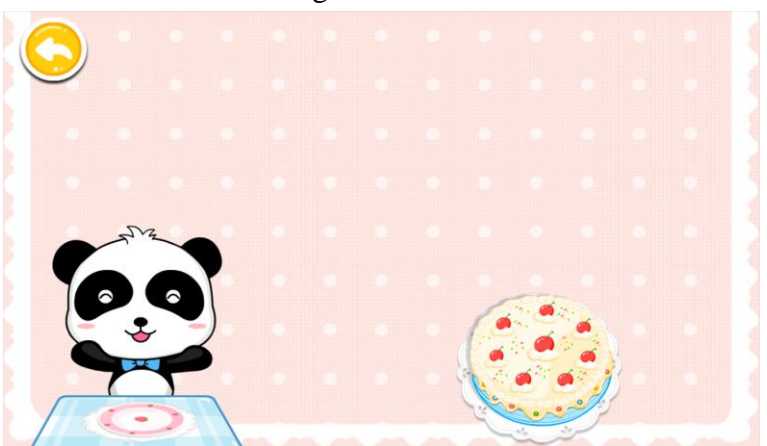

Fonte: Dos Autores (2014).

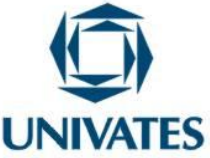

Para alimentar o urso panda segurar a figura e arrastar até ele. Observar que o contorno da forma geométrica deve ser bem desenhado e o fim da linha deve coincidir com o ponto de início, fechando a figura. Pode-se usar os pontos brancos do fundo da tela como guia. Se o desenho não ficar uniforme, aparecerá a figura do panda não satisfeito (Figura 6), então tentar novamente.

Figura 6 – Em caso de erro

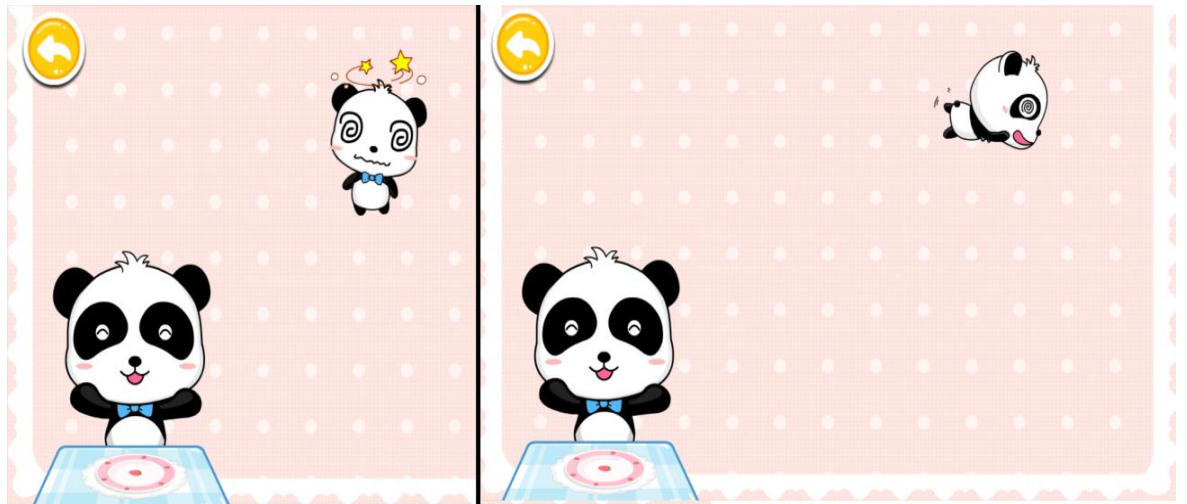

Fonte: Dos Autores (2014).

O tipo e o formato do alimento dependerão da forma geométrica desenhada, como por exemplo, o triângulo que se transforma em uma fatia de pizza (Figura 7).

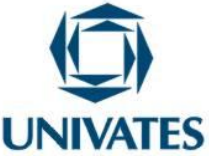

Figura 7 – Triângulo em pizza

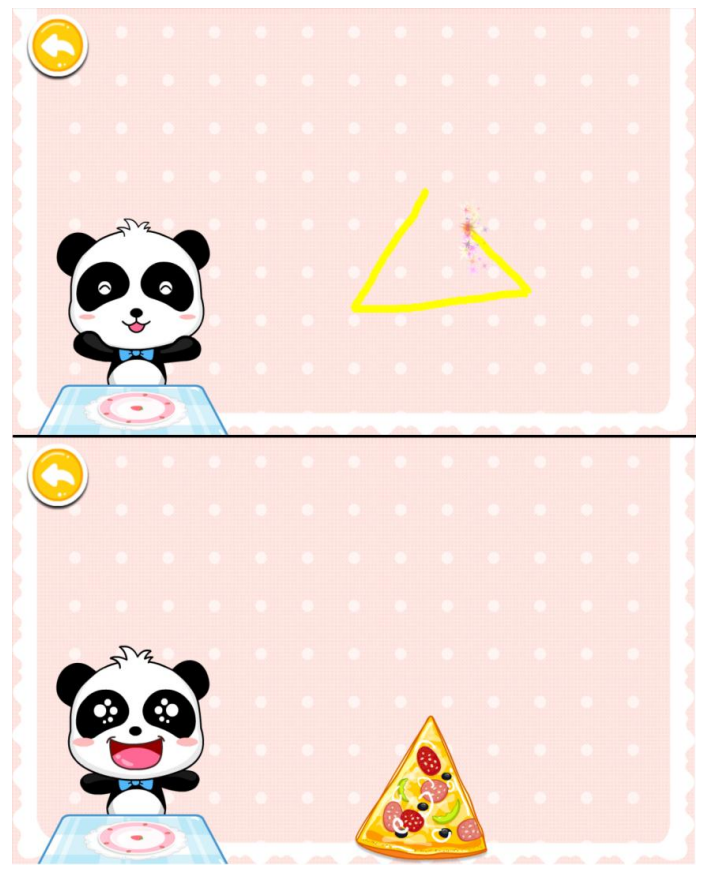

Fonte: Dos Autores (2014).

Voltar ao início, pressionando a flecha no canto superior esquerdo (Figura 8).

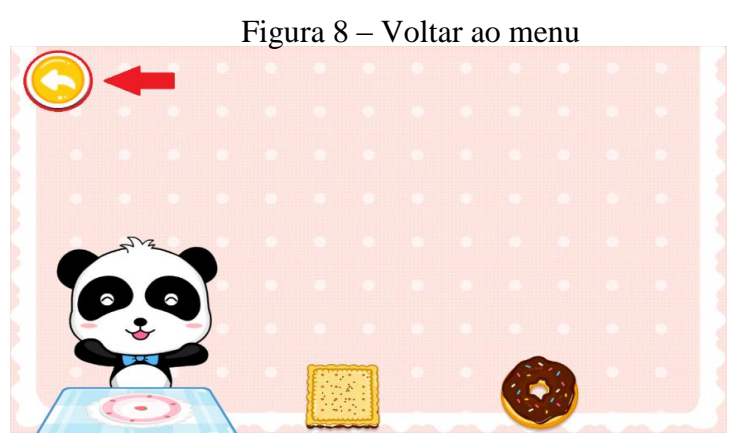

Fonte: Dos Autores (2014).

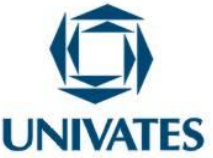

De volta para o menu, selecionar a figura do peixe que levará a uma nova tela de atividades. Dessa vez, as formas geométricas se transformarão em peixes para nadar no fundo do mar (Figura 9).

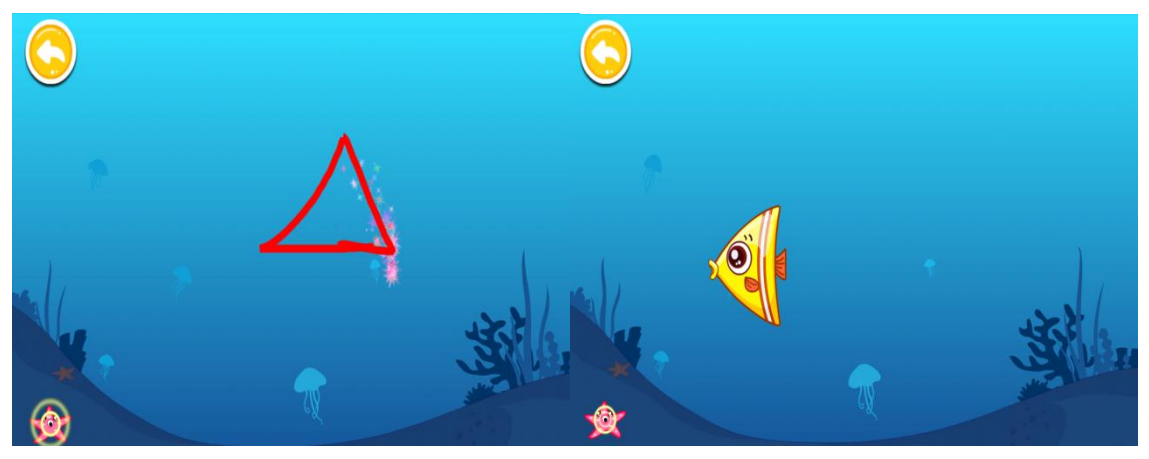

Figura 9 – Fundo do mar

Fonte: Dos Autores (2014).

É possível desenhar vários peixes diferentes para que todos nadem juntos (Figuras 10 e 11).

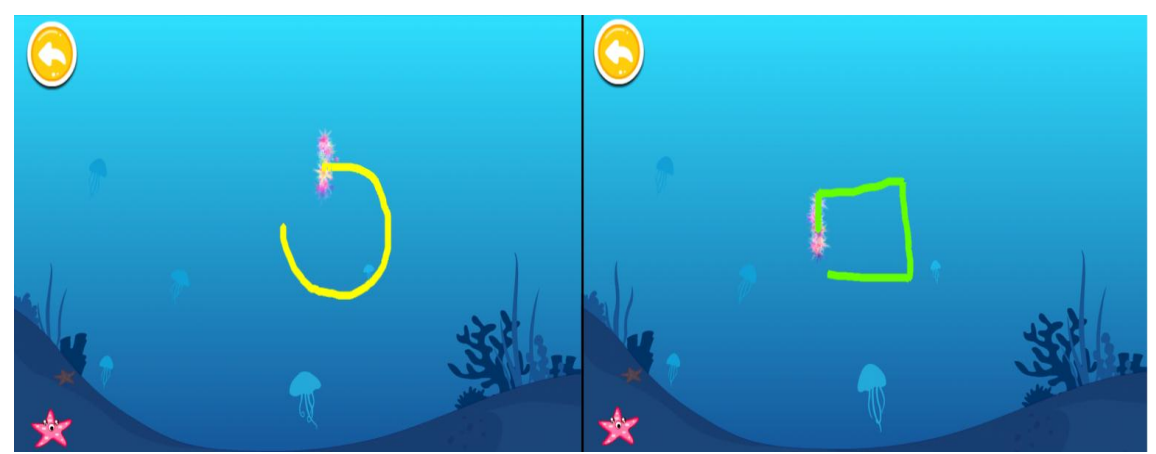

#### Figura 10 – Desenhando

Fonte: Dos Autores (2014).

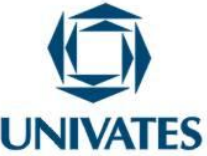

Figura 11 –Peixes nadando juntos

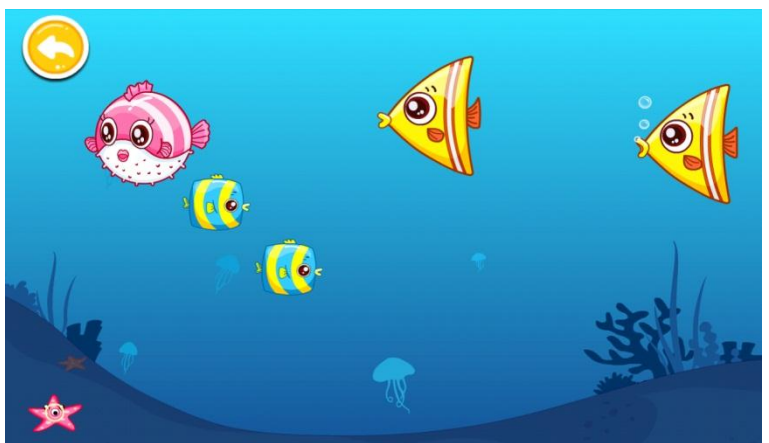

Fonte: Dos Autores (2014).

Para voltar ao menu inicial, novamente apertar na flecha no canto superior esquerdo. De volta para o início, selecionar a figura do instrumento musical para ir a uma terceira situação. A dinâmica continua a mesma, porém agora surgirão instrumentos musicais (Figura 12).

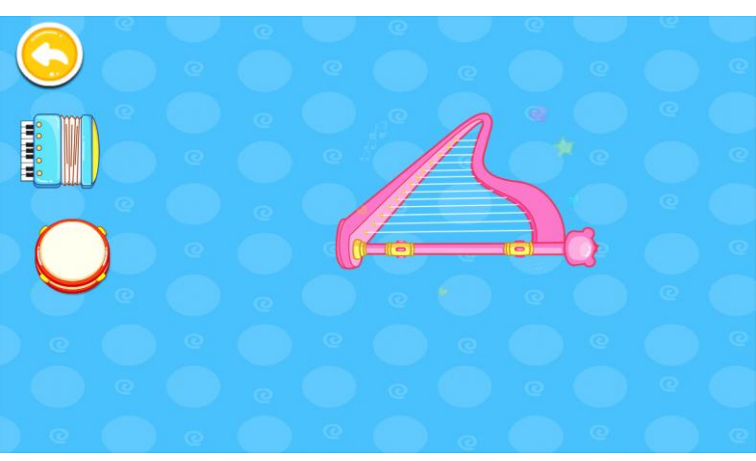

Figura 12 – Instrumentos musicais

Fonte: Dos Autores (2014).

Quando desenhadas as formas geométricas elas reproduzem sons característicos de instrumentos musicais que apresentam formas semelhantes a do desenho. Os desenhos dos instrumentos se acumulam na margem esquerda da tela (Figura 13). É possível selecionar um instrumento já criado para escutar seu som novamente, para isso basta pressioná-lo.

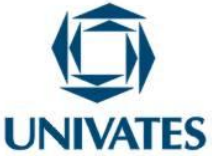

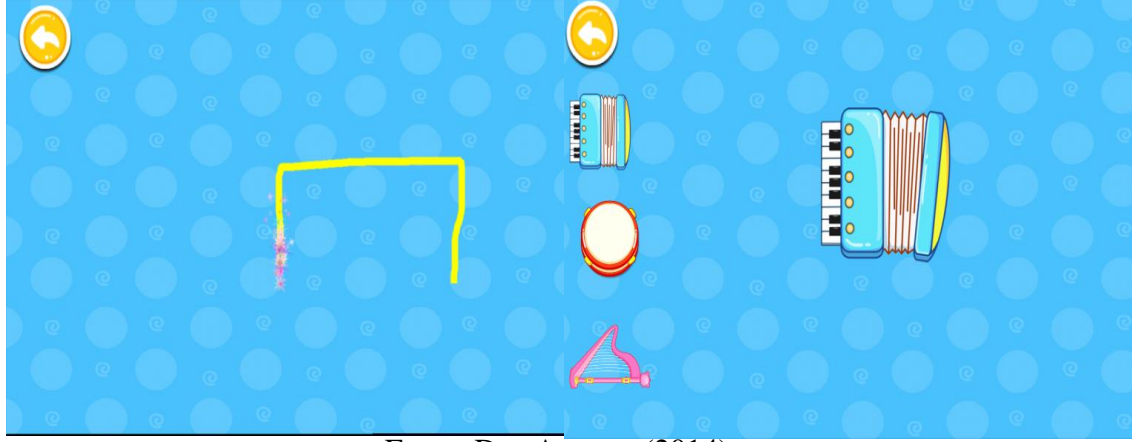

Figura 13 – Instrumentos Musicais

Fonte: Dos Autores (2014).

Atividades:

1) Completar o quadro, após ter selecionado a imagem da pizza a qual tem por objetivo alimentar o urso panda:

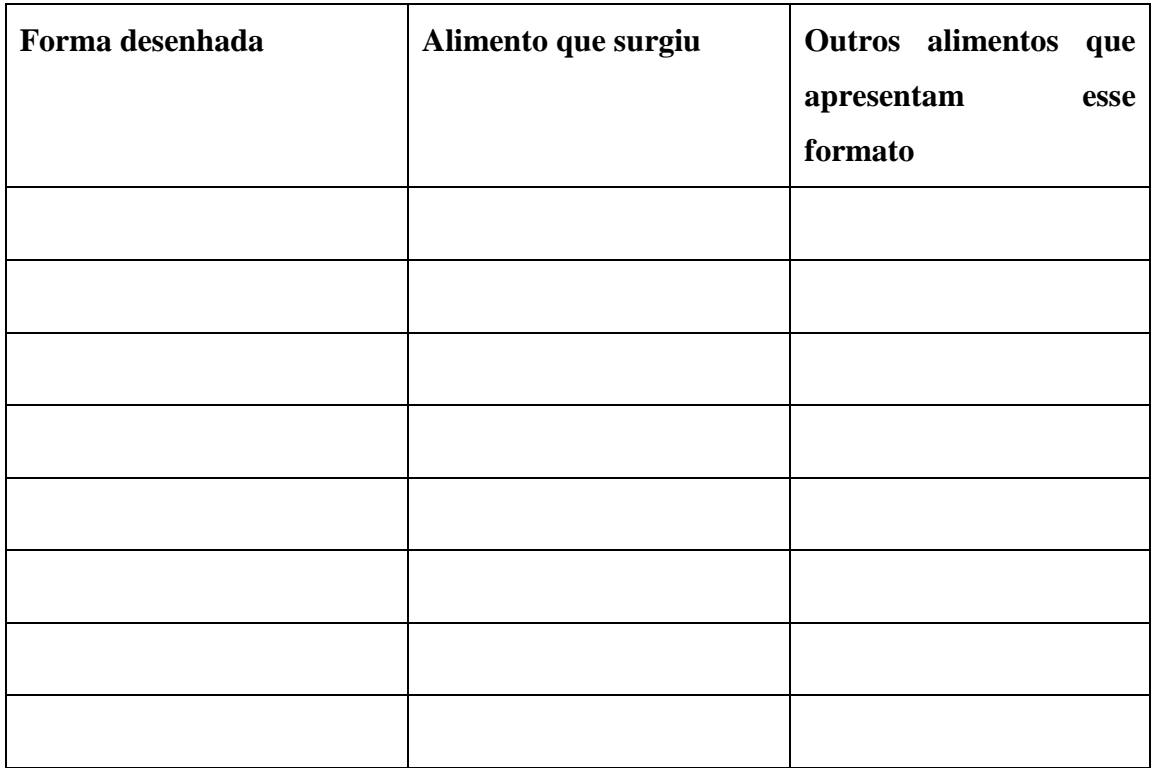

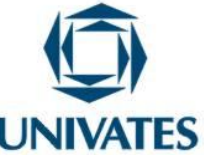

- 2) Responder as questões que seguem após ter selecionado a imagem do peixe.
	- a) Quais as figuras que você desenhou?
	- b) Quantos peixes de cada tipo foram desenhados?
	- c) Qual foi a quantidade total de peixes?
- 3) Responder as questões que seguem após ter selecionado a imagem do instrumento musical:
	- a) Que instrumentos surgiram quando foi desenhado um triângulo?
	- b) Que instrumentos surgiram quando foi desenhado um retângulo?
	- c) Que instrumentos surgiram quando foi desenhado o contorno de um círculo?
	- d) Escrever outros instrumentos que também possuem os três formatos do jogo.
		- triângulo:
		- retângulo:
		- círculo:
	- e) Escrever instrumentos que possuem formatos diferentes?
- 4) Após os exercícios realizados, responder:
	- a) Quantos lados têm um retângulo?
	- b) Quantos lados têm um triângulo?
	- c) Quantos lados têm um círculo?
- 5) Desenhar em uma folha retângulos, triângulos e círculos (de tamanhos diferentes), recortar e montar figuras/gravuras que apresentam:
	- a) Somente retângulos
	- b) Somente triângulos
	- c) Somente círculos
	- d) Retângulos e círculos
	- e) Retângulos e triângulos
	- f) Triângulos e círculos

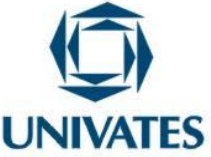

- g) Retângulos, triângulos e círculos.
- 6) Na figura a seguir pintar os retângulos de azul, os círculos de vermelho e os triângulos de verde.

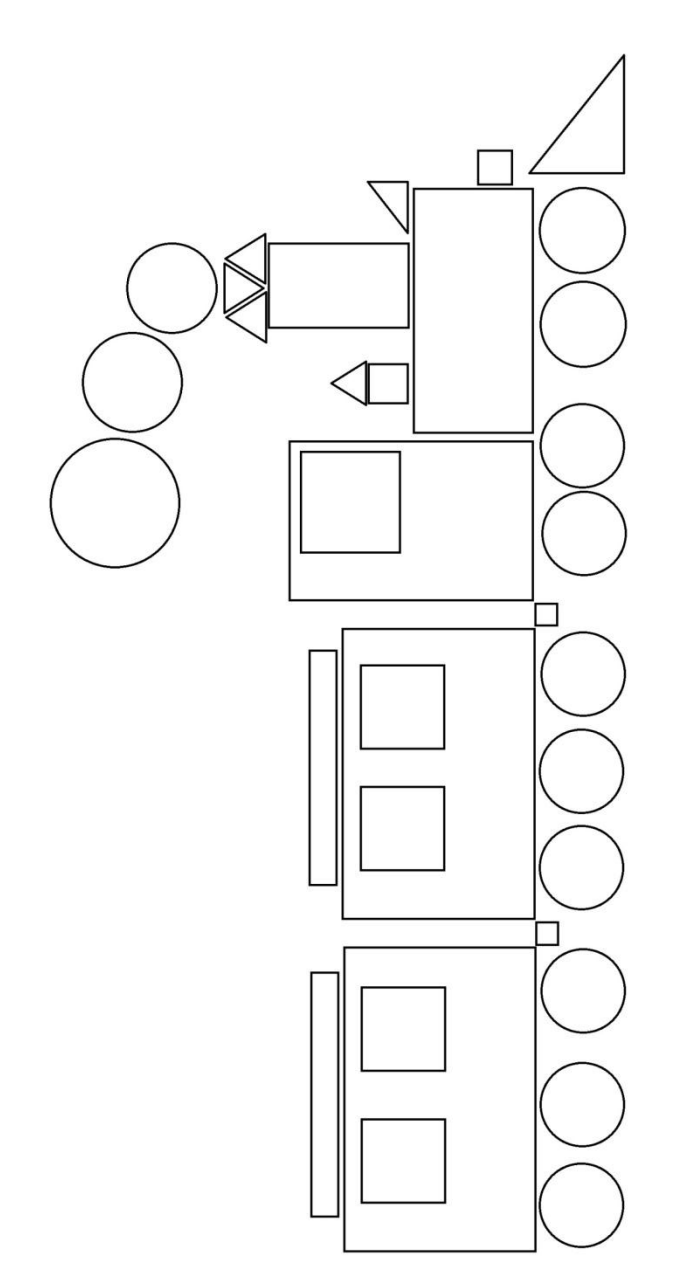

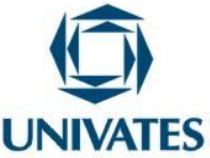

7) Escrever ao lado de cada objeto qual foi a figura geométrica desenhada na tela.

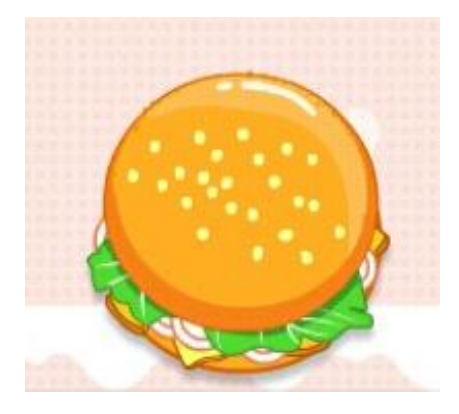

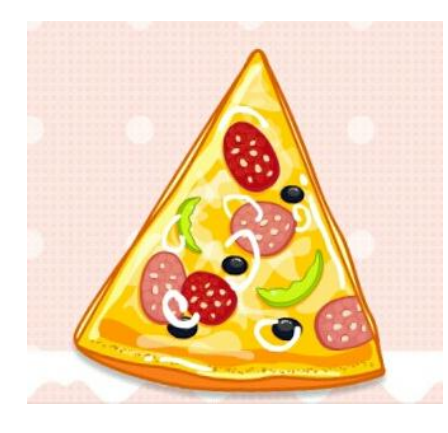

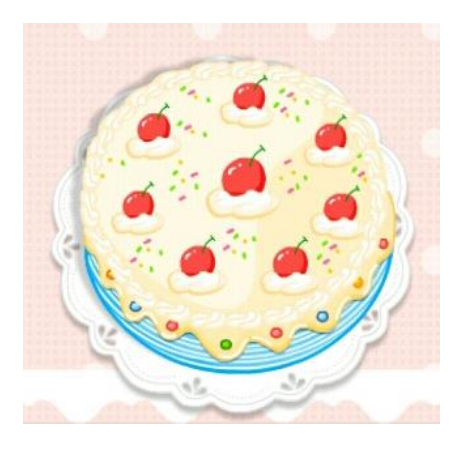

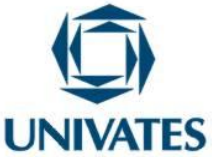

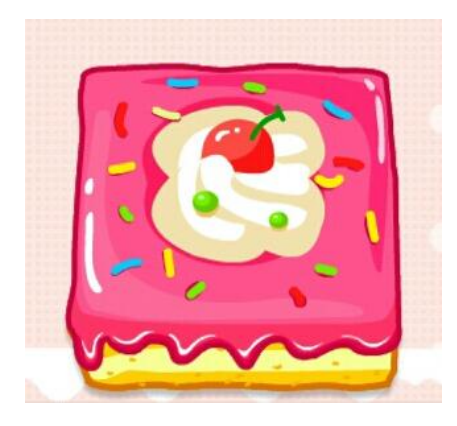

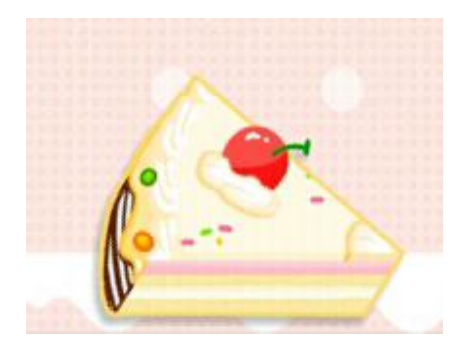

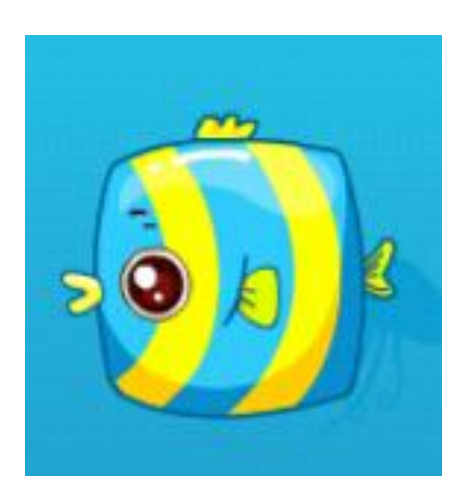

PROGRAMA DE PÓS-GRADUAÇÃO EM ENSINO DE CIÊNCIAS EXATAS – UNIVATES Rua Avelino Tallini, 171, Universitário – 95900-000 Lajeado, RS Brasil – Fone/Fax: 51. 3714-7000 e-mail: ppgece@univates.br home-page: www.univates.br/ppgece

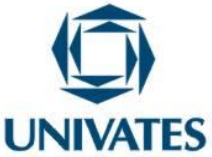

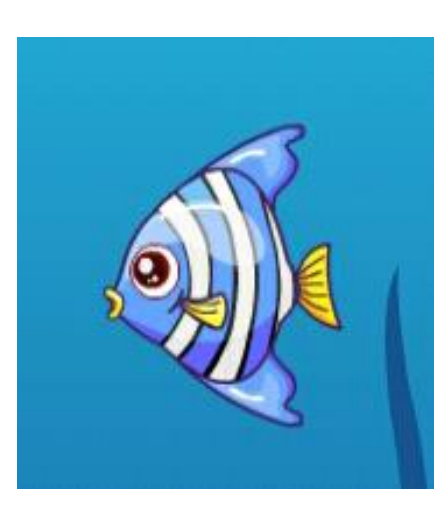

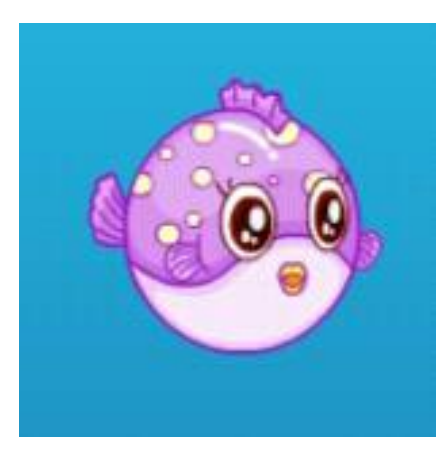

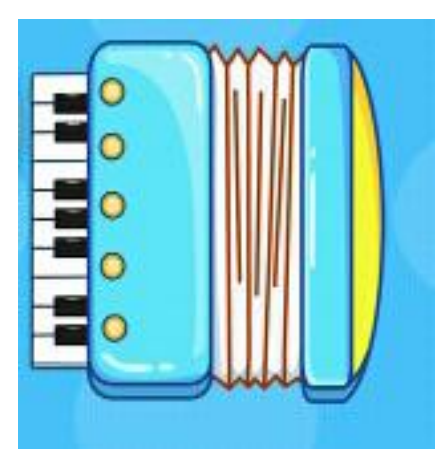

PROGRAMA DE PÓS-GRADUAÇÃO EM ENSINO DE CIÊNCIAS EXATAS – UNIVATES Rua Avelino Tallini, 171, Universitário – 95900-000 Lajeado, RS Brasil – Fone/Fax: 51. 3714-7000 e-mail: ppgece@univates.br home-page: www.univates.br/ppgece

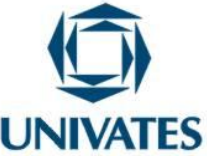

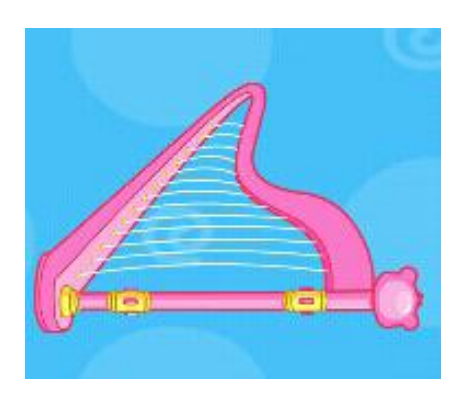

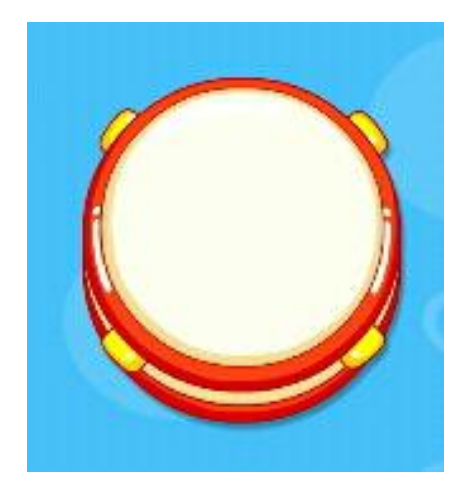

#### **Resultados obtidos**

Os professores dos Anos Iniciais que participaram da exploração e discussão destas atividades demonstraram entusiasmo e disposição para desenvolvê-las em sala de aula. Destacaram a viabilidade em desenvolver as mesmas em suas aulas e, posteriormente trazer os resultados e compartilhá-los com os colegas do curso.

Percebeu-se também, que com o decorrer das atividades os participantes evidenciaram maior segurança em relação ao manuseio dos *tablets*, deixando de lado o medo e a resistência inicial. Cabe salientar a manifestação dos professores no sentido de que esta oportunidade está proporcionando novas possibilidades no seu fazer pedagógico

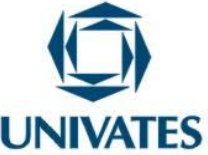

#### **Referências**

BARCELOS, G. T.; BATISTA, S. C. F.; MOREIRA, L. S.; BEHAR, P. A.. Uso educacional de tablets: estudo de caso na formação inicial de professores de Matemática. **CINTED – UFRGS**, v. 11, n. 1, julho de 2013.

BITTAR, M.; GUIMARÃES, S. D.; VASCONCELLOS, M.. A integração da tecnologia na prática do professor que ensina matemática na educação básica: uma proposta de pesquisa-ação. **REVEMAT – Revista Eletrônica de Educação Matemática**, v. 3, n. 8, p. 84 - 94, 2008.

DULLIUS, M. M.; KRISTINER, I.; QUARTIERI, M.T.. Geometria Plana. In: DULLIUS, M. M.; QUARTIERI M. T. (Org.). **Explorando a matemática com aplicativos computacionais**: anos finais do ensino fundamental. Lajeado: Ed. da Univates, 2014. p. 9  $-20.$ 

JAHN, Ana Paula; ALLEVATO, Norma Suely Gomes (Org.). **Tecnologias e educação matemática:** ensino aprendizagem e formação de professores. 1ed. Recife: SBEM, 2010.